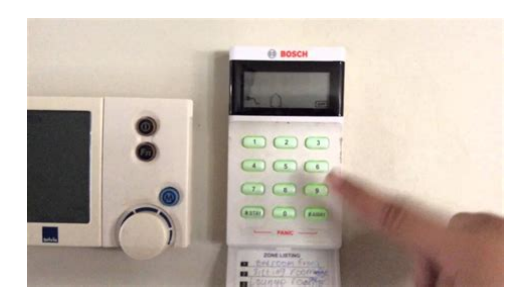

**File Name:** bosch security installation manual.pdf **Size:** 3393 KB **Type:** PDF, ePub, eBook **Category:** Book **Uploaded:** 1 May 2019, 20:10 PM **Rating:** 4.6/5 from 808 votes.

#### **Status: AVAILABLE**

Last checked: 18 Minutes ago!

# **In order to read or download bosch security installation manual ebook, you need to create a FREE account.**

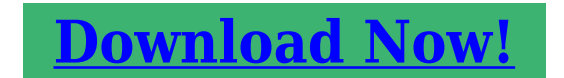

eBook includes PDF, ePub and Kindle version

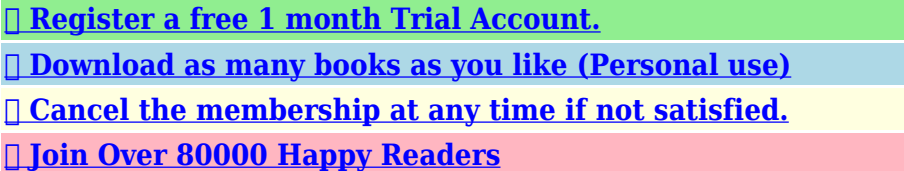

## **Book Descriptions:**

We have made it easy for you to find a PDF Ebooks without any digging. And by having access to our ebooks online or by storing it on your computer, you have convenient answers with bosch security installation manual . To get started finding bosch security installation manual , you are right to find our website which has a comprehensive collection of manuals listed.

Our library is the biggest of these that have literally hundreds of thousands of different products represented.

 $\pmb{\times}$ 

#### **Book Descriptions:**

# **bosch security installation manual**

In all aspects of planning, engineering, styling, operation, convenience, and adaptability, we have sought to anticipate your every possible requirement. All system parameters and options are detailed. Suitability is left up to the individual. Every system can be tailored to meet all requirements quickly and easily. If you're experiencing problems with your system, then give us a call or send an email. We'd be more than happy to assist or perhaps even discuss upgrading your existing system. Give us a call to arrange an appointment with one of our technicians. We'd love to be of service.Now I feel better with the Good system. Many thanks" He was professional and efficient. The result was Happy customer. Thanks Thanks for helping us out All our Technicians are qualified with Cable and Security Licences and each technician has at least 20 years' experience in this field. Hardware Installation ManualSafety. About this manualSystem installation overviewHardware Installation ManualPrior to installing or operating products, always read the Important Safety Instructions which. These instructions are supplied together with all equipment that can be connected to theSafety precautions. Some of the DICENTIS Conference System products are designed to be connected to theTo avoid any risk of electric shock, all interventions must be carried out with disconnectedInterventions with the equipment switched on are authorized only when it is impossible toThe operation must only be performed by qualified personnel. Old electrical and electronic appliances. Electrical or electronic devices that are no longer serviceable must be collected separately andElectrical and Electronic Equipment Directive. To dispose of old electrical or electronic devices, you should use the return and collectionHardware Installation Manual. Bosch Security Systems B.V.The purpose of this manual is to provide information required for installing the DICENTIS. Conference System[.http://www.glasskorea.org/uploaded/3821963115f580f2b85771.xml](http://www.glasskorea.org/uploaded/3821963115f580f2b85771.xml)

**bosch security installation manual, bosch security user manual, bosch security systems installation manual, bosch security escort installation manual, bosch security alarm installation manual, bosch security alarm user manual, bosch security systems user manual, bosch security installation manual, bosch security installation manual, bosch security installation manual pdf, bosch security installation manual download, bosch security installation manual free, bosch security installation manual software.**

This installation manual is available as a digital document in the Adobe portable documentFor more information, refer to the product related information on www.boschsecurity.comThis hardware installation manual is intended for installers of a DICENTIS Conference System.Four types of signs can be used in this manual. The type is closely related to the effect thatThese signs from least severe effect to most severeNotice! Containing additional information.Caution! The equipment or the property can be damaged, or persons can be lightly injured if the alertWarning! The equipment or the property can be seriously damaged, or persons can be severely injuredDanger! Not observing the alert can lead to severe injuries or death.All rights reserved. No part of this document may be reproduced or transmitted in any form byFor information on getting permission for reprints andThe content and illustrations are subject to change without prior notice. Bosch Security Systems B.V. Hardware Installation ManualRelease date. Documentation version. ReasonNew sections 1 WEEE, 3.2Sections updated 2.4, 4.3.2. DCNMMICx added.Sections updated 2.4, 3.2,New section 4.4, includingSections updated 2.4, 7.1. Terminology updated.Terminology updated. DCN multimedia changed toBosch Security Systems B.V.It is advisable to participate in the DICENTIS Conference System training before you install,The DICENTIS Conference System is an IP based conference system which runs on an OMNEOIt is used for distributing and processing audio, video and dataThe

DICENTIS Conference System can be quickly and easily configured as a daisychainDaisychain configuration Uses dedicated cabling, consisting of CAT5e cables includingStar configuration Each DICENTIS device is connected with an individual standard. CAT5e cable. An Ethernet switch is also required for providing Power over EthernetNotice! When Power over Ethernet is used, DICENTIS devices cannot be daisychained. See also. Typical system setup, page 8.<http://xn--80aeegvkak7c.xn--p1ai/userfiles/compaq-presario-3000-series-service-manual.xml>

Hardware Installation ManualA typical DICENTIS Conference System consists ofIt licenses functionality, configures and controls the system. Client PC. Can be used to Manage meetings, prepare meetings and configure the system. Controls the system audio, routes audio from and to the system and supplies powerParticipants can use their DICENTIS device to contribute to a meeting. This device isSwitch. Note Only one DICENTIS multimedia Device should be connected here.Note Only one DICENTIS device should be connected here.Connects DICENTIS devices, the Audio Powering Switch, and one or more Powering. Switches to each other.Ethernet switch with PoE on some ports.Hardware Installation Manual. Bosch Security Systems B.V.Bosch Security Systems B.V. Hardware Installation ManualThe DICENTIS Conference System is scalable from small to medium to large. This sectionA small DICENTIS Conference System see Typical system setup, page 8 consists ofA medium DICENTIS Conference System consists ofRefer to table X about the node count of DICENTIS equipment.A large DICENTIS Conference System consists ofEach subnet can have up to 450 DICENTIS nodes. Refer to the following table for the node count of DICENTIS equipment. The first subnet hasAll other subnets have 1 ARNIStandard to increase the size of the system. Note There is no DICENTIS Audio Powering Switch in the other subnets. Device. Node count. DICENTIS server. DICENTIS meeting application. DICENTIS Audio Powering Switch. DICENTIS Powering Switch. DICENTIS multimedia device. DICENTIS discussion device. DICENTIS discussion device select language. DICENTIS discussion device voting. DICENTIS discussion device extended. ARNIE OMNEO interface. ARNIS OMNEO interface. Table 3.1 Nodes count of DICENTIS equipment. Hardware Installation Manual. Bosch Security Systems B.V.If more thanOMNARNIS ARNIS OMNEO interface The ARNIS is required for increasing the systemIt supports up to 450 DICENTIS nodes in its subnet.

ItOMNARNIE ARNIE OMNEO interface The ARNIE is required for increasing the systemIt supports up to 450 DICENTIS nodes in its subnet. ItIt can connect up to 40 subnets, each with anA subnet is a logical, visible subdivision of an IP network. The number of DICENTIS devicesDICENTIS devices have 2 IP addresses. For this reason, Bosch advises to use 255.255.252.0. This allows you to have 1018 IP addresses. The following table listsDevice. IP addresses. DICENTIS server optional Meeting Application. Client PC running DICENTIS meeting application. ARNIEnterprise. ARNIStandard. IP camera. SDI video switcher. Table 3.2 Nodes count of DICENTIS equipment. Maximum number of DICENTIS devices in a string. The max age timer should be set to 22 when RSTP is used for cable redundancy toEach time data hops from one switch to another, the age is increased by one. This timerDICENTIS devices. Hardware Installation ManualThe timer can be reached whenHardware Installation Manual. Bosch Security Systems B.V.The following figure illustrates a typical multi subnet DICENTIS Conference System with a totalThe system is divided over four 4 subnets, where two 2 subnets having a maximum ofThe system has one OMNARNIS installed in the first subnet with a maximum of 400. DICENTIS devices connected Note that only one OMNARNIS is allowed within a multipleSubnet four 4 When using multiple subnets, make sure that all cameras needed toPorts 13, 14, 15, 16. DICENTIS devices. Max. 420 nodesInternet RouterMax. 420 nodesVLAN74 internetMax. 420 nodesL3 SwitchFigure 3.2 Typical DICENTIS Conference System with multiple subnetsBosch Security Systems B.V. Hardware Installation ManualBefore you start to install system devices and connect system cabling, you should make aFamiliarize yourself with the product and system capabilities. Make a cable connection plan. Calculate the system network cable length. Calculate the system power consumption. Calculate the required power capacity of the system. Notice!

#### <http://www.drupalitalia.org/node/75483>

The DICENTIS Conference System uses the RSTP protocol when redundant cabling mode isNotice! Make sure that the cable lengths and power consumptions do not exceed the specifications. Not doing so will result in malfunctioning at any moment of the DICENTIS Conference SystemThe capability of the DICENTIS Conference System and DICENTIS products depends on. The lengths of the system network cables. The number of connected devices. The system power supply capacity. Cable length. System network cables DCNMCBxx lengths 2, 5, 10 or 25 m have a direct effect on theThe longer the system network cable, the less power supplyTherefore, choose the lengths of theNotice! Custom network cables must never exceed the maximum Ethernet specification of 100mKeep your network hierarchy as flat as possible. This means having as few levels as possible. It is recommended not to exceed 7 levels. Bosch Security Systems B.V.Power supply capacity. The total system network cable length and connected devices determine the required powerThe Audio Powering Switch and the Powering Switch, or. Offtheshelf PoE Ethernet switches. Calculation tool. The calculation tool can be used to calculate the total power capacity of the system. ThisThe calculationThe calculation tool is on the DVD supplied with the Audio Powering Switch and is part of the. DICENTIS software DCNM.iso file. The DCNM.iso file can be downloaded from the BoschBosch Security Systems B.V. Hardware Installation ManualSwitches. The following minimal requirements apply to switchesQuality of Service through differentiated services with 4 or more output queues and strictTo optimize bandwidth usage, IGMP snoopingHardware support for IGMP is strongly recommended.Routers. The following minimal requirements apply to routersSupports PIMDM or Bidirectional PIM.Nonblocking backplane per switching port, i.e. 2 Gbit per port e.g. 16 Gbps for anMAC address table of at least 1000 addresses per directly connected subnet. Bosch Security Systems B.V.

## <http://atlantichurricane.com/images/canon-powershot-sx20is-manual-english.pdf>

How to start. It is advisable to use the power calculation tool. The calculation tool is on the DVD suppliedDecide how to supply power to the DICENTIS devices. Using the Audio Powering Switch and one or more Powering Switches. Using one or more PoE Ethernet switches. If you want to use PoE Ethernet switches, continue with chapter Calculation using PoESee alsoInstallation material and tools, page 26. Calculation using DCNMAPS2 or DCNMPS2. If you want to use customized cables, or a more accurate power supply capacity calculationTo calculate the total power supply capacityDevice type. Power consumption WattsBosch Security Systems B.V. Hardware Installation ManualCable lengthsRear viewItem. DescriptionMains inlet, mains switch and fuse holder.Hardware Installation Manual. Bosch Security Systems B.V.DescriptionRed Overload. Remove cable and wait a few seconds for the system toNetwork and Power connector. Max. power output W Max. devices. Socket 1 12. No power capacityThe following example gives you an indication of the maximum load to each socket of an Audio. Powering Switch or Powering Switch.The shortest redundant cable does not need to be counted. Calculation using PoE switches. Select one or more PoE Ethernet switches to supply power to the DICENTIS devices. Each. DICENTIS device must be connected to an individual PoE enabled output of an EthernetNotice! Some PoE Ethernet switches can only supply power to a limited number of ports. Others canPlease consult the documentation of the PoE Ethernet switch used. Using PoE, DICENTIS devices cannot be daisychained connected. Using PoE does not provideBosch Security Systems B.V. Hardware Installation ManualDescription. Network connector. Bosch Security Systems B.V.DICENTIS Conference Systems can be created with network redundancy. This ensures that theDifferent levels of redundancy can be created in the system depending onThe following sections explain the redundancy options that can be used when designing your.

<http://atmos-service.com/images/canon-powershot-sx20is-manual-download.pdf>

DICENTIS Conference System. Each option can be combined in the DICENTIS Conference. System, providing you observe the redundant cabling limitations. Refer to. Redundant server PC, page 25. Rapid Spanning Tree Protocol RSTP must be enabled in the DICENTIS Conference SystemBosch Security Systems B.V. Hardware Installation ManualIn a systemThe total number of devices allowed in a loop depends on. The type of device connected in the loop for example, DCNMMMD2 devices consumeThe length of the loop cable also consumes power. The figure shows how to calculate the number of devices in the loop. The red line shows the. In the example below up to 21 discussion devices can be connected.Connect the DICENTIS devices in a daisy. The redundancy is for cable only. If theDICENTIS devices in the daisy chain willTo enable redundancy, Rapid Spanning Tree. Protocol RSTP must be enabled. You can use any of the high power sockets 3, The redundant loop must be connected toSee also. Power supply capacity calculation plan, page 17. Bosch Security Systems B.V.The total number of devices allowed in a loop depends on. In the example below up to 19 discussion devices can be connected.Bosch Security Systems B.V. Hardware Installation ManualThe redundancy is for cable only. If the. DICENTIS devices in a daisy chain. DCNMPS or DCNMAPS fails, all DICENTISTo enable redundancyThe redundant loop between two DCNMPS2. Conference System.If one of the. DCNMPS2 units fails, the other DCNMPS2. Rapid Spanning Tree Protocol RSTPDICENTIS devices in the daisy chain.You can use any of the high power sockets 3, Note The redundant loop must be connectedFor example, high power socket 3 on one unit create redundant loops for power.You can create a redundant loop for signal. The redundant loop will function in the samePS2 or DCNMAPS2, although this is not. DCNMPS units, page 22.The DCNMPS2 unit is designed to reduceNotice! Rapid Spanning Tree Protocol RSTP must be enabled in the DICENTIS Conference SystemSee also.

Bosch Security Systems B.V.System availability can be improved by connecting a redundant DICENTIS server PC and theThe maximumThe total number of devices allowed in a loop depends on. In the example below up to 17 devices can be connected. Figure 4.8 Redundant DICENTIS server PC with redundant components and cablesFor this option to work the DICENTIS Conference System has to be run in combination with. EverRun Enterprise software from Stratus Technologies. For more information, refer to the. Stratus Technologies website. Other options that can be used for guaranteeing the reliability of the DICENTIS Conference. System include. Remote SQL servers. Hardware Installation ManualPDF Version 1.6. Linearized Yes. Creator AH Formatter V5.3 MR3 5,3,2011,1116 for Windows x64. Creator Tool AH Formatter V5.3 MR3 5,3,2011,1116 for Windows x64. Producer Antenna House PDF Output Library 2.6.0 Windows x64. Trapped False. Title Hardware Installation Manual. Document ID uuid6cc7f2e4ee6c4406b807e71315a804da. Instance ID uuid812197e036274ab992635f15fd3beb1a. Page Mode UseOutlines. Page Count 25. More detailed installation instructions can be found in the Control Panel Installation and System Reference Guide as well as the individual module installation manuals found on the Bosch Website. This module communicates back to the control panel all point status changes. The inputs are accessed through onboard screw terminal connections. Installation videos for each device can be found in RADION Wireless section above. Each output provides dry contact switching rated for a maximum of 1.0 A at 24 VDC. The outputs are accessed through onboard screw terminal connections. The address switches are used to set the module's SDI2 address. Control panel programming determines each output's response to specific events.

[www.expertnutritionadvisor.com/wp-content/plugins/formcraft/file-upload/server/content/files/1626c](http://dag.ru/www.expertnutritionadvisor.com/wp-content/plugins/formcraft/file-upload/server/content/files/1626c5b2020dc0---990-vibration-transmitter-manual.pdf) [5b2020dc0---990-vibration-transmitter-manual.pdf](http://dag.ru/www.expertnutritionadvisor.com/wp-content/plugins/formcraft/file-upload/server/content/files/1626c5b2020dc0---990-vibration-transmitter-manual.pdf)

<http://www.drupalitalia.org/node/75484>